# **Programming Turtle Logo**

**Computing** | Year 4 | Unit Overview

## **Introduction**

This Programming Turtle Logo unit will teach children how to create an algorithm to program a procedure. Lessons are designed to be used with online programs such as Turtle Logo/Logo Interpreter or MSWLogo. Children are reminded of the basic commands and how to repeat alongside a variable. The children are then shown how to program their own procedures, use colour and set the position of the turtle using coordinates. In the concluding lesson they use the arc command to create patterns using different shapes and randomly selected colours, which they are encouraged to share with the rest of the class.

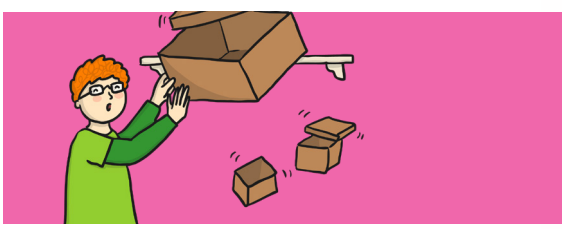

## **Health & Safety**

Children should be encouraged to have good posture and sit up to the computer.

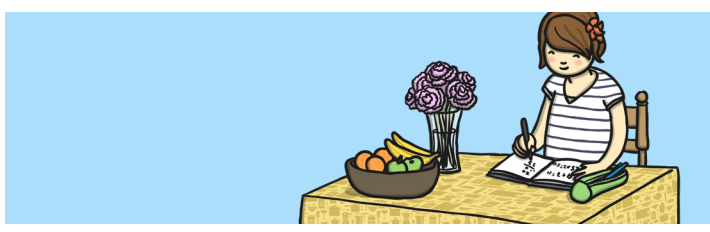

## **Home Learning**

**Fill, Labels and Arcs:** Children are asked to make patterns using filled shapes and labels. They then create an algorithm to create an abstract piece of art.

**Writing Procedures:** Children use the setpos or setxy commands to draw squares and rectangles. They then create an algorithm to create a picture of a house.

## **Assessment Statements**

By the end of this unit...

#### **...all children should be able to:**

- Write procedures using simple algorithms.
- Change the colour of the pen.
- Write text using the label command.

### **...most children will be able to:**

- Draw shapes using setpos or setxy.
- Fill shapes in different colours.
- Draw arcs of different sizes as required.

#### **...some children will be able to:**

- Create sophisticated algorithms and procedures.
- Include procedures with variables.

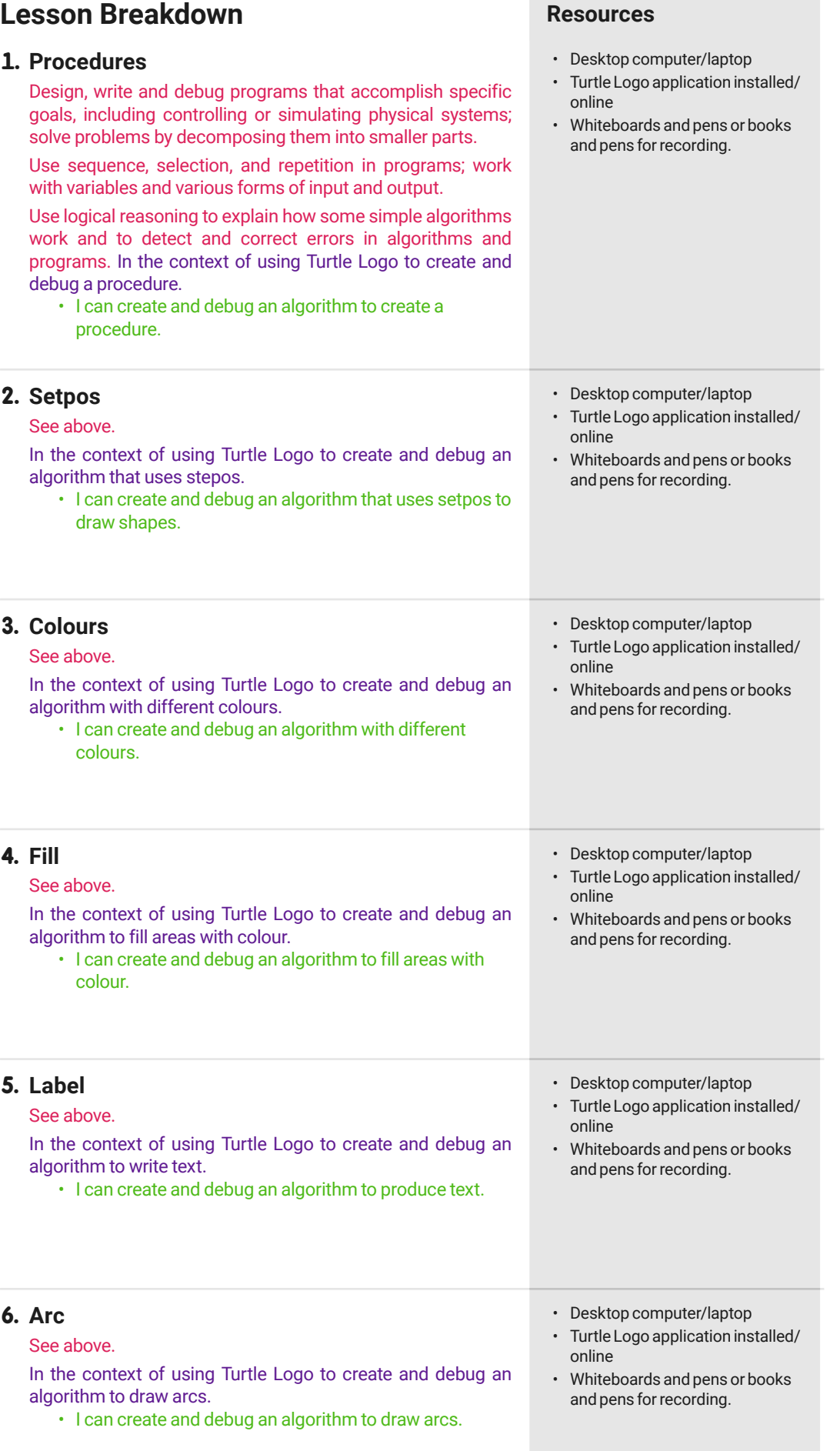